#### **2. VISUAL COMMAND MODE**

 Most visual mode commands are one keystroke long. The following tables list the operation performed by each keystroke, and also denotes any options or arguments that it accepts.

 In addition to the keys listed here, your keyboard's "arrow" keys will be interpreted as the appropriate cursor movement commands. The same goes for (PgUp) and (PgDn), if your keyboard has them. The (Insert) key will toggle between insert mode and replace mode. There is a colon mode command (":map", to be described later) which will allow you to define other keys, such as function keys.

 A tip: visual command mode looks a lot like text input mode. If you forget which mode you're in, just hit the (Esc) key. If Elvis beeps, then you're in visual command mode. If Elvis does not beep, then you were in input mode, but by hitting (Esc) you will have switched to visual command mode. So, one way or another, after (Esc) Elvis will be ready for a command.

# **2.1 Notation**

The following notation is used in the tables that follow...

#### **count**

 Many commands may be preceded by a count. This is a sequence of digits representing a decimal number. For most commands that use a count, the command is repeated count times, but a few commands use the count value for some completely different purpose. The count is always optional, and usually defaults to 1.

#### **key**

 Some commands require two keystrokes. The first key always determines which command is to be executed. The second key is used as a parameter to the command.

#### **mv**

Some commands  $(! < > = c d y)$  operate on text between the cursor and some other position. Usually, the other position is specified by typing a movement command after the operator command, but there are other options. See the section on operators for more information.

#### **inp**

 Many commands allow the user to interactively enter text. See the discussion of "input mode" in the following chapter.

### **2.2 Visual Commands, Grouped by Function**

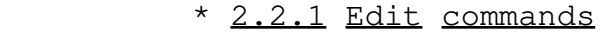

- \* 2.2.2 Edit commands which are operators
- \* 2.2.3 Edit commands which are shortcuts for operators

- \* 2.2.4 Movement commands which move by a line or column 2.2.5 Movement commands which are window-relative \* 2.2.6 Movement commands which search for strings \* 2.2.7 Movement commands which search for characters \* 2.2.8 Movement commands which move by words \* 2.2.9 Movement commands which move by sentences or sections \* 2.2.10 Movement/mark commands \* 2.2.11 Scrolling commands \* 2.2.12 Window commands
- \* 2.2.13 Other commands

### **2.2.1 Edit commands**

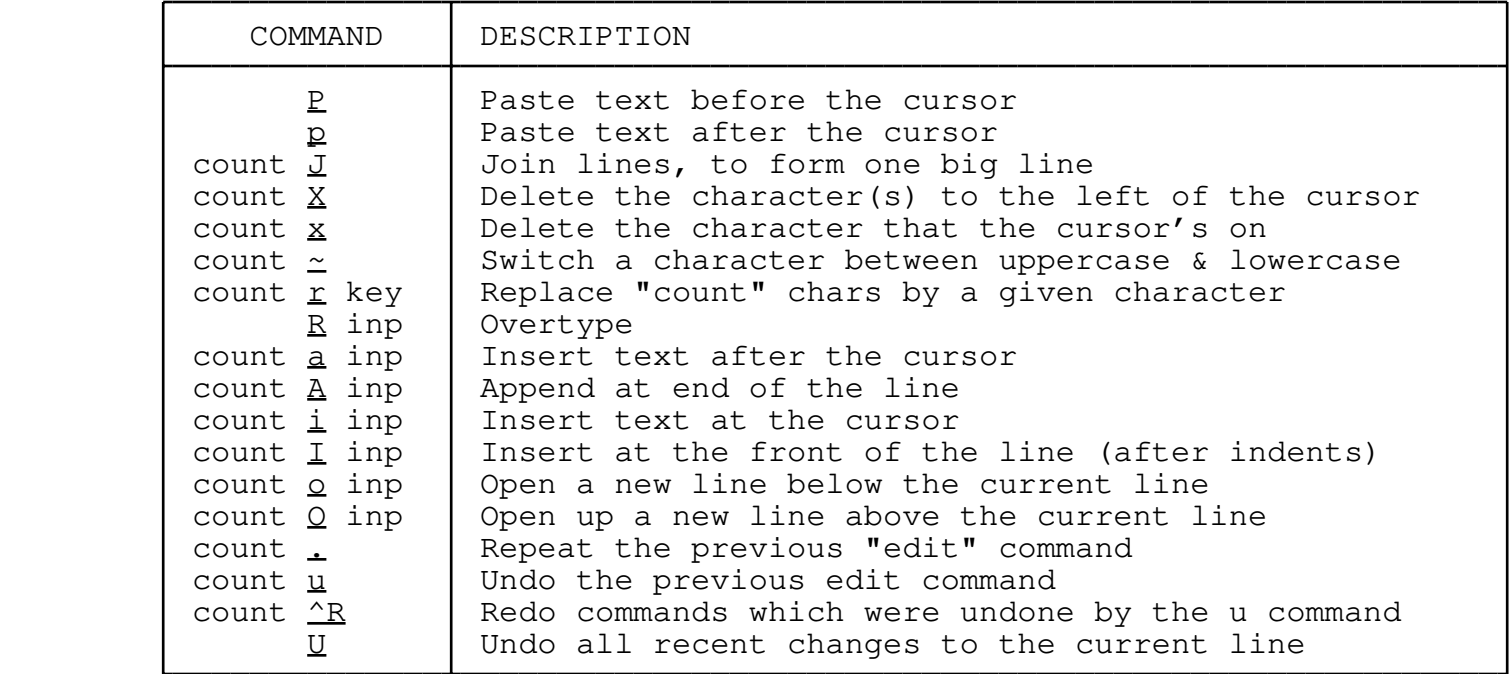

#### **P**

**p**

 The **P** and **p** commands paste text from a cut buffer. The difference between them is that **p** pastes after the cursor, and **P** pastes before it. See the section on cut buffers for more information.

### count **J**

 The **J** command joins the current line with the following line. If you supply a count argument, then it will joint that many lines together, starting at the current line.

count **X**

#### count **x**

 The **X** and **x** commands delete characters. The difference between them is that **x** deletes the character at the cursor, and **X** deletes the character before the cursor. If you supply a count, then it will delete that many characters. The deleted characters are copied into a cut buffer. The **X** and **x** commands never delete

 newline characters. count **~** The **~** command changes uppercase letters to lowercase, or vice versa, and moves the cursor forward. Non−letters are unaffected, but the cursor will still be moved forward. count **r** key The **r** command replaces a single character in the edit buffer with a single character read from the keyboard. If you supply a count, then it will replace that many characters in the edit buffer with multiple copies of a single character from the keyboard. **R** inp The **R** command switches the window to "replace mode" which is a variation of input mode. count **a** inp The **a** command switches to input mode with the cursor starting immediately after its previous position. If a count is supplied, then after you manually insert the first copy of the new text, elvis will automatically insert count−1 additional copies. count **A** inp The **A** command switches to input mode with the cursor starting at the end of the current line. If a count is supplied, then after you manually insert the first copy of the new text, elvis will automatically insert count−1 additional copies. count **i** inp The **i** command switches to input mode with the cursor starting at

 its current position. If a count is supplied, then after you manually insert the first copy of the new text, elvis will automatically insert count−1 additional copies.

# count **I** inp

 The **I** command switches to input mode with the cursor starting at the beginning of the current line. If a count is supplied, then after you manually insert the first copy of the new text, elvis will automatically insert count−1 additional copies.

# count **o** inp

 The **o** command switches to input mode. A new, blank line is created after the current line, and the cursor starts at the beginning of that new line. If a count is supplied, then after you manually insert the first copy of the new text, elvis will automatically insert count−1 additional copies.

# count **O** inp

 The **O** command switches to input mode. A new, blank line is created before the current line, and the cursor starts at the beginning of that new line. If a count is supplied, then after you manually insert the first copy of the new text, elvis will automatically insert count−1 additional copies.

# count **.**

 The **.** command repeats the previous command which changed text. If a count is supplied, it overrides count of the original command.

#### count **u**

 The **u** command undoes the previous edit command. If a count is supplied, then it will undo that many changes, within the limit defined by the undolevels option.

# count **^R**

 The **^R** command redoes commands which were undone by the **u** command. Essentially it undoes the "undo".

**U**

 The **U** command undoes all changes which were made to the current line since the cursor was moved onto it.

# **2.2.2 Edit commands which are operators**

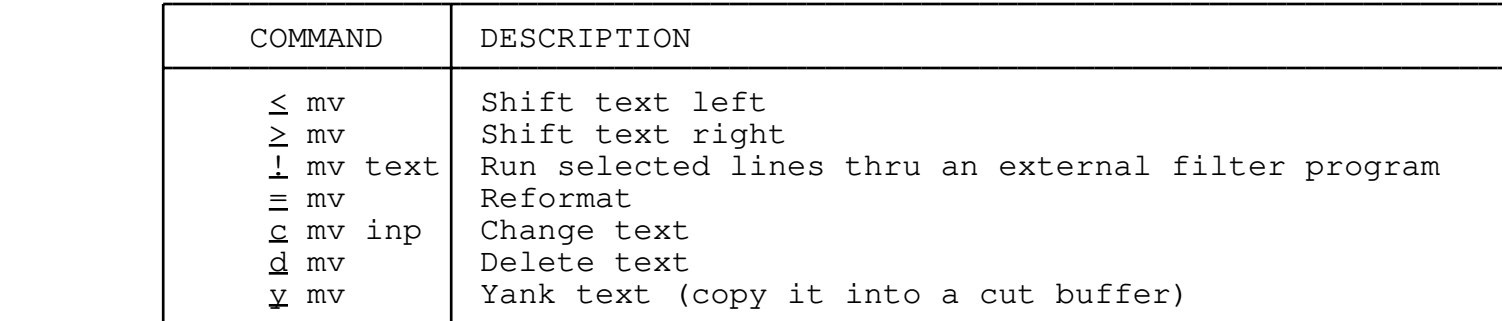

 These commands all affect text between the cursor's current position and some other position. There are three ways that you can specify that other position:

- \* Follow the command keystroke with a movement command. For example, **dw** deletes a single word. **d3w** and **3dw** both delete three words.
- \* Type the command keystroke twice. This causes whole lines to be acted upon. For example, **>>** indents the current line. **3>>** indents the current line and the following two lines.
- \* Move the cursor to one end of the text, type **v**, **V**, or **^V** to start marking, move the cursor to the other end, and then type the desired command key.

#### **<** mv

**>** mv

 These commands adjust the indentation of lines. The **<** command reduces indentation by shiftwidth columns, and the **>** command increases indentation by the same amount. The type of whitespace used for the new indentation is determined by the autotab option. The doubled−up **<<** and **>>** commands reduce or increase the indentation for the current line, respectively.

# **!** mv text

This command prompts you to enter a shell command line at the

 bottom of the window. When you've entered the command line, that command is executed and the selected text is piped through it. The resulting text replaces the original selected text. For example, **10!!sort** will send 10 lines through the sort program.

**=** mv

 When applied to lines, this command resembles the **!** command, except that instead of prompting for a command line, the **=** command will always execute the program specified via the equalprg option. If you expect to be running the same filter program over and over again, then **=** is more convenient.

When applied to characters selected via the v command, the = command uses elvis' built−in calculator to evaluate the characters, and then replaces the original text with the result of that evaluation. For example, if you move the cursor to the start of a parenthesized arithmetic expression and hit **v%=** then the expression will be simplified.

**c** mv inp

This command puts you in input mode so you can replace the selected text with new, manually−entered text. The doubled−up **cc** command changes the current line.

**d** mv

**y** mv

 These commands copy the selected text into a cut buffer. The **d** command then deletes the text from the edit buffer, but **y** leaves the original text intact. The doubled−up **dd** and **yy** commands delete or yank the current line, respectively.

# **2.2.3 Edit commands which are shortcuts for operators**

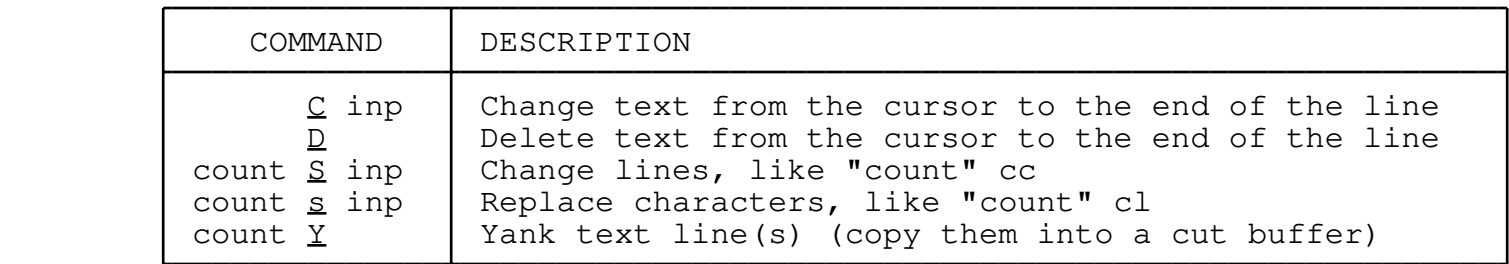

 **C** inp **D** count **S** inp count **s** int count **Y** All of these commands are shortcuts for particular operator/movement command combinations. **C** is short for **c\$**, **D** is short for **d\$**, uppercase **S** is short for **cc**, lowercase **s** is short for **cl**, and **Y** is short for **yy**.

**2.2.4 Movement commands which move by a line or column**

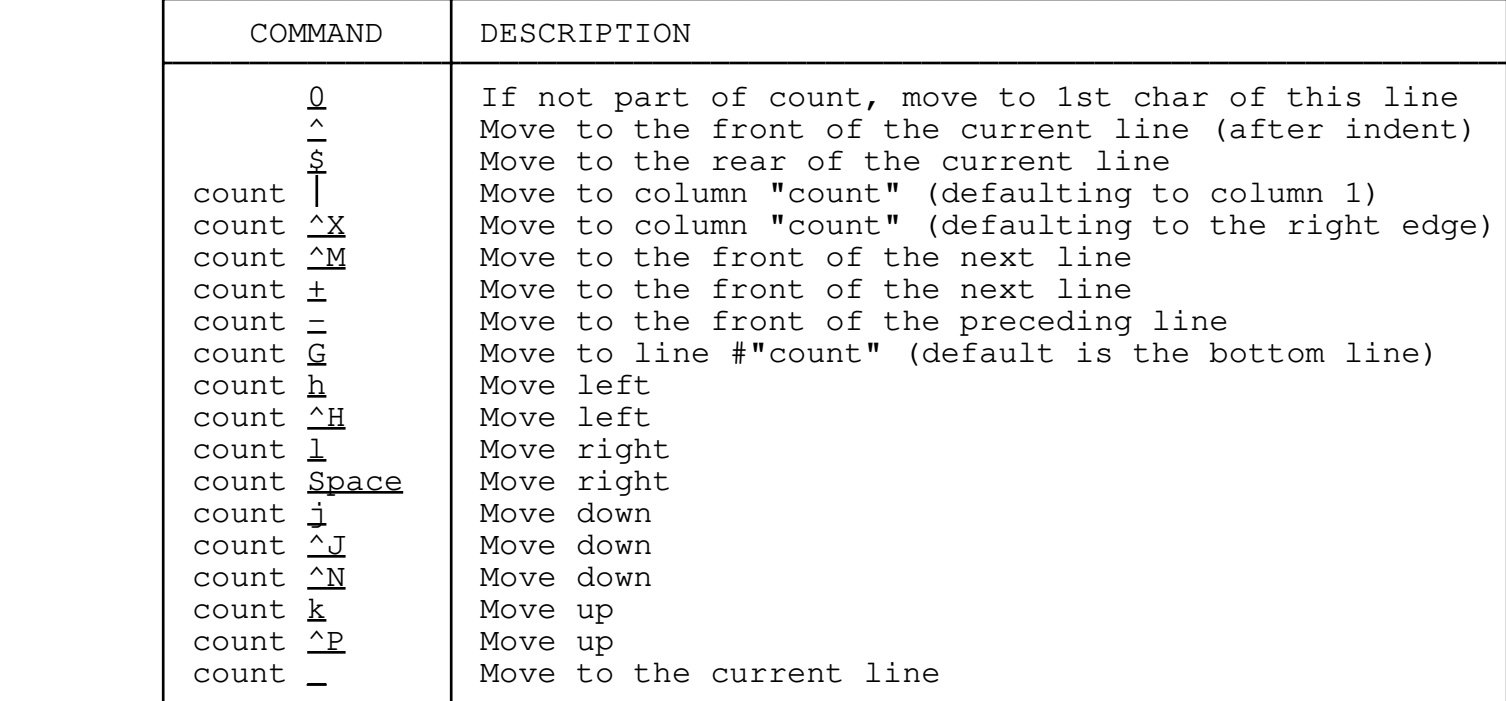

**0**

 The **0** command moves the cursor to the first character in the current line.

# *<u>A*</u>

 The **^** command moves the cursor to the first non−whitespace character in the current line. If the current line doesn't contain any non−whitespace characters, then the cursor is moved to the end of the line.

# **\$**

 The **\$** command moves the cursor to the last character in the line.

# count **|**

count **^X**

 These commands move the cursor to a given column. The leftmost column is designated "column 1." If the cursor can't be moved to the exact column number requested (e.g., because the line isn't that long, or the requested column falls in the middle of a tab character), then elvis will move the cursor as close as possible. If no count is given, then the **|** command moves the cursor to column 1 and the **^X** move the cursor to the rightmost visible column (taking side scrolling into account).

#### count **^M**

#### count **+**

 The **^M** and **+** commands move the cursor down count lines (or 1 line if no count is given), and then to the first non−whitespace character in that destination line. It is equivalent to a **j** command followed by a **^** command.

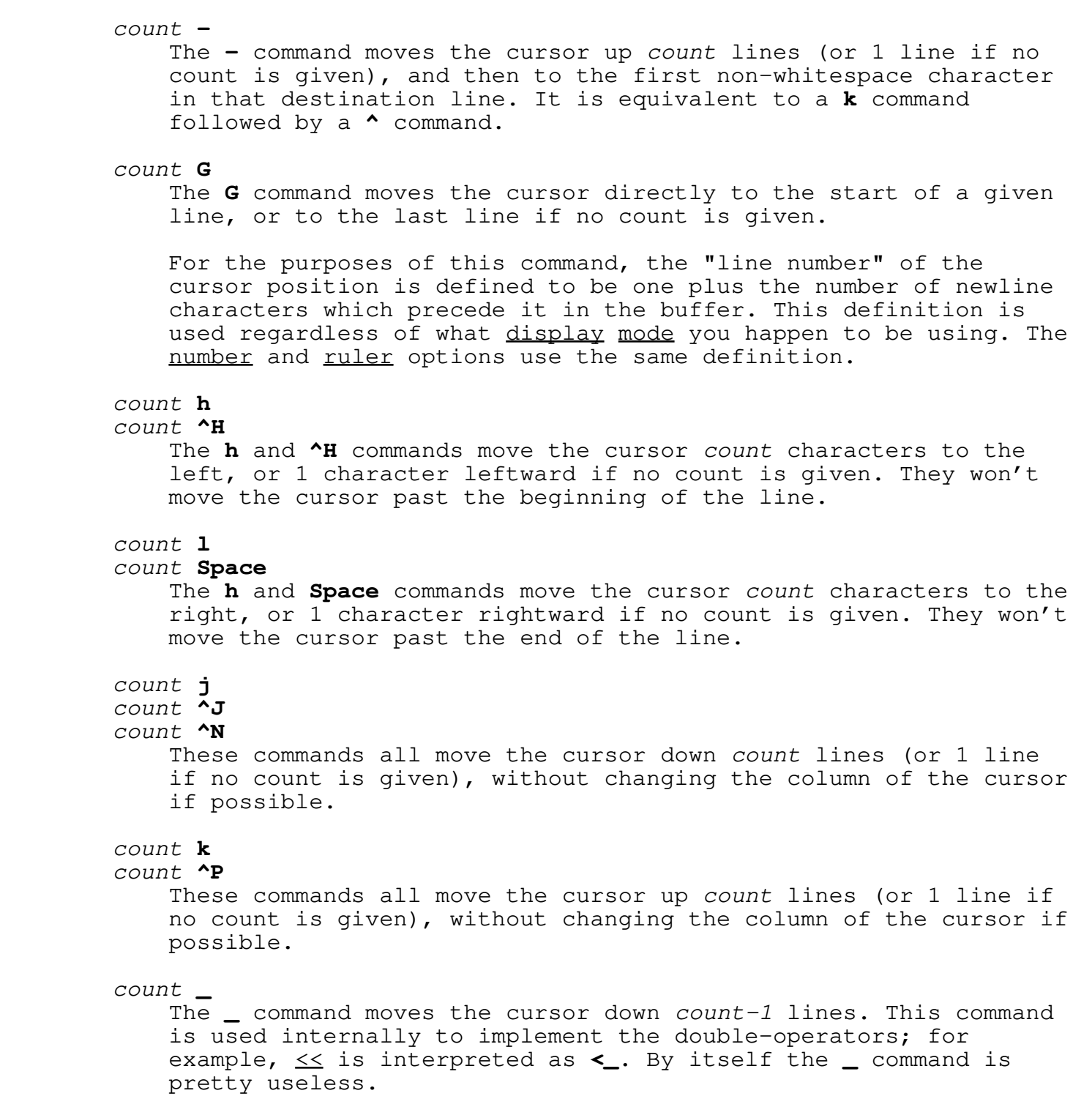

# **2.2.5 Movement commands which are window−relative**

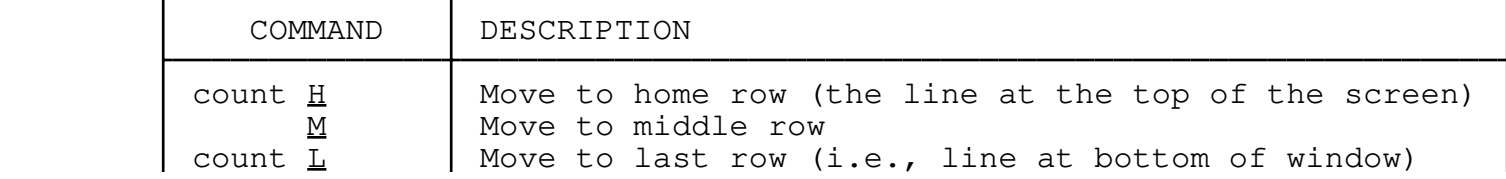

#### count **H**

 The **H** command moves the cursor to the front of the first line that is currently visible in the window. If a count is given, then it will move down count−1 lines from the top of the window.

# **M**

 The **M** command moves the cursor to the front of the line in the middle of the window.

# count **L**

 The **L** command moves the cursor to the front of the line line that is currently visible in the window. If a count is given, then it will move up count−1 lines from the bottom of the window.

# **2.2.6 Movement commands which search for strings**

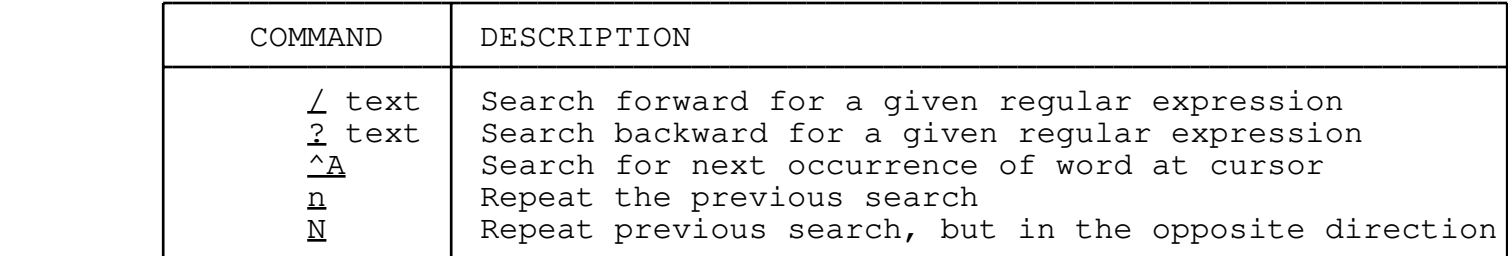

All of these search commands are affected by the magic, ignorecase, wrapscan, and autoselect options.

# **/** text

?  $f \in x$ 

These commands prompt you to enter a regular expression at the bottom of the window. When you have entered it, elvis will search forward (for **/**) or backward (for **?**) for text which matches the regular expression. Normally the cursor is positioned at the start of the matching text. If you want to include a **/** or **?** character in the regular expression, you must precede it with a backslash; otherwise it will be interpreted as a closing delimiter.

When entering the regular expression, you can append a closing delimiter (**/** or **?**, as appropriate) followed by a line delta (**+** or **−** followed by a line number) to move the cursor to the start of a line after or before the matching text. You can also use **v** or **n** flags to temporarily force the autoselect option on or off for that one search.

### **^A**

 This command searches forward for the next instance of the word under the cursor. It is a shortcut for the **/\<\@\> Enter** command.

**n N** 

 These commands repeat the previous **/, ?,** or **^A** command. The **n** command repeats it in the same direction as the original search, and **N** repeats it in the opposite direction.

#### **2.2.7 Movement commands which search for characters**

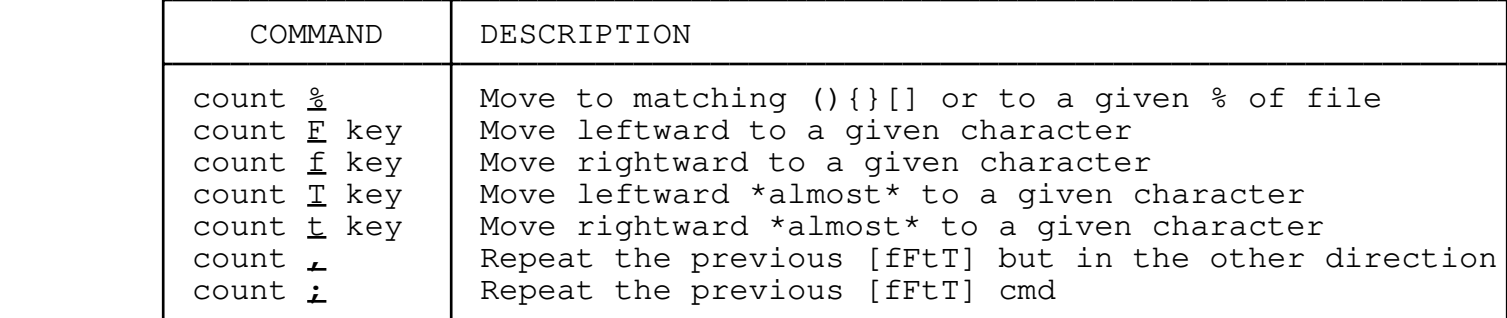

#### count **%**

 This command actually performs one of two totally separate movements, depending on whether a count was supplied. With no count, if the cursor is on a parenthesis character from the matchchar list, then it moves the cursor to the opposite parenthesis. If the cursor isn't on a parenthesis to begin with, then elvis will scan forward on the current line until it finds one, and then move to its opposite. It can also show matching preprocessor directives, if the window is in the syntax display mode for a language which has a preprocessor.

 However, if a count is supplied, then it is used as a percentage from 1 to 100, and the cursor is moved to that percentage of the way into the buffer. For example, typing **50%** will move the cursor to the middle of the buffer.

# count **F** key

count **f** key

These commands search for the character key in the current line, starting from the cursor position. For example, **fk** searches forward for the next "k". **F4** searches backward for the previous "4". If the end of line is reached without finding the character, then the command fails.

count **T** key

count **t** key

 These commands move almost, but not quite, to the next instance of key. The **t** and **T** commands stop one character short of where **f** and **F** would stop, respectively.

#### count **,**

### count **;**

 The **;** command repeats the previous **f**, **F**, **t**, or **T** command. You don't need to type a key because elvis automatically uses whatever key you looked for last time. The **,** command also

 repeats the previous **f**, **F**, **t**, or **T** command, but in the reverse direction.

### **2.2.8 Movement commands which move by words**

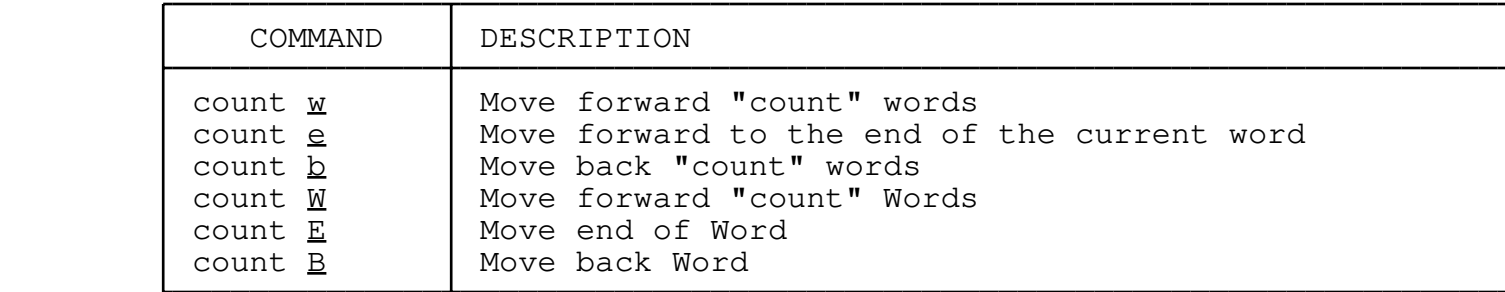

 The uppercase and lowercase versions of these commands differ only in their definition of a "word." The uppercase commands consider a word to be any sequence of non−whitespace characters, bound by whitespace characters or the ends of the buffer.

 The lowercase commands define a word as either a sequence of alphanumeric characters, or a sequence of punctuation characters, but not a mixture of the two; these words can be bound by whitespace, the ends of the buffer, or by characters from the other class of lowercase word. (I.e, an alphanumeric word can be bound by punctuation characters, and a punctuation word can be bound by alphanumeric characters.) The underscore character is considered to be alphanumeric.

count **w**

count **W**

 The **w** and **W** commands move the cursor forward to the start of the next word. If a count is given, the cursor will move forward count words.

#### count **e**

count **E**

 The **e** and **E** commands move the cursor forward to the end of the current word, or if it is already at the end of the word then it'll move to the end of the following word. If a count is given, the cursor will move forward count word ends.

 NOTE: These commands are often used as the targets of the operator commands, as in **dw** or **de.** When used this way, the difference between them is that **dw** includes any whitespace after the word, but **de** does not.

count **b**

#### count **B**

 The **b** and **B** commands move the cursor backward to the start of the current word, or if it is already at the start of the word then it'll move to the start of the preceding word. If a count is given, the cursor will move backward count word starts.

#### **2.2.9 Movement commands which move by sentences or sections**

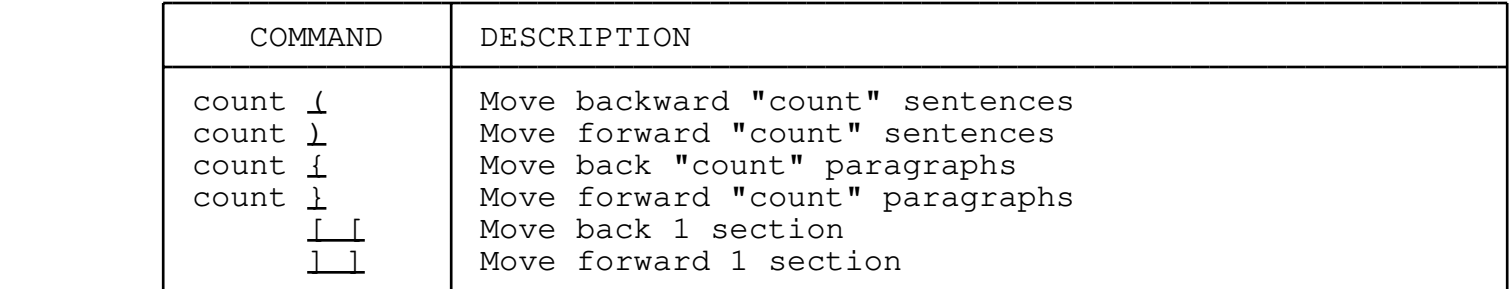

#### count **(**

count **)**

 These commands move backward or forward to the start of a sentence. The start of a sentence is defined to be the first non−whitespace character in the file, or the first non−whitespace character after the end of a sentence.

 The exact definition of the end of a sentence depends on the values of the sentenceend, sentencegap, and sentencequote options. The default values of those options define a sentence end to be a period, question mark, or exclamation mark, followed by either a newline character, or two or more space characters. Any number of double−quote characters or closing parentheses may appear between the punctuation and the whitespace.

# count **{**

count **}**

 These commands move backward or forward to the start of a paragraph. The start of a paragraph is defined to be the first blank line encountered after a non−blank line; or a line which contains a troff paragraph command listed in the paragraphs option's value; or the start of a section as described below.

#### **[[ ]]**

 These commands move backward or forward to the start of a section. The start of a section is defined to be '{' character in column 1 of a line; or a troff section command listed in the value of the sections option.

Note: There are also  $\sqrt{\text{key}}$  and  $\sqrt{\text{key}}$  commands for recording keystrokes. Those commands are not related to the **[[** and **]]** movement commands.

# **2.2.10 Movement/mark commands**

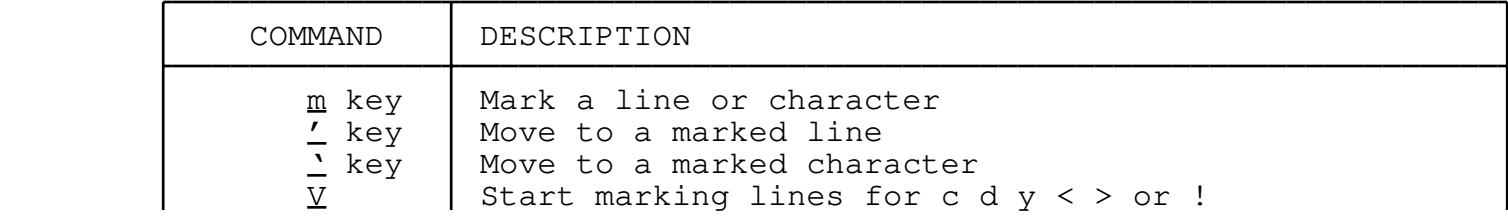

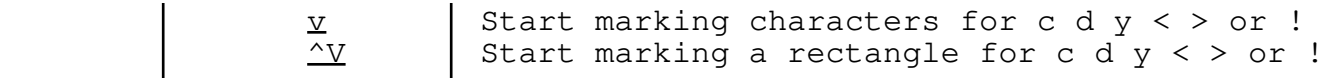

**m** key

 The **m**key command stores the current cursor position in mark named key, where key is any letter. The mark is not visible.

- **'** key
- **'** key

 These commands move the cursor back to a position which was stored via the **m**key command. The **'**key (grave) command is a character−movement command which positions the cursor exactly on the marked character. The **'**key (apostrophe) command is a line−movement command which positions the cursor at the front of the line containing the mark.

 The distinction between character−movement and line−movement becomes more significant when you're using the movement command as the target of an operator command. For example, after an **ma** command and some cursor movement, the command **d'a** would delete whole lines, but the command **d'a** would delete only the text between the cursor and the "a" mark.

# **v V**

# **^V**

 These commands start visually selecting text for use by an operator command. The lowercase **v** command starts selecting characters, uppercase **V** starts selecting lines, and **^V** starts selecting a rectangular area.

# **2.2.11 Scrolling commands**

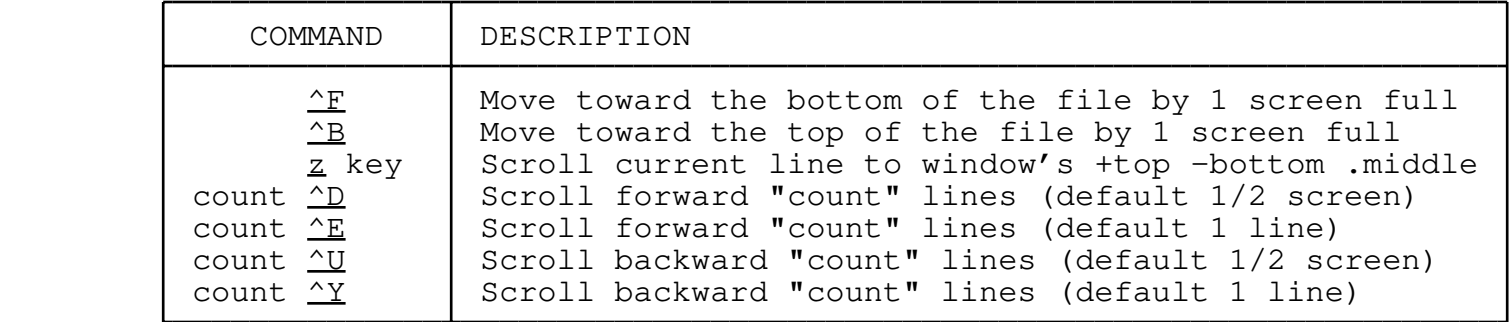

**^F**

 This command moves forward one screen. Specifically, it locates the line at the bottom of the window and moves it to the top of the window. This means that for a 24−row window, ^F will generally move forward 22 lines. The cursor is moved if necessary to keep it on the screen.

 This command moves backward one screen, by moving the line at the top of the window to the bottom. It is the opposite of the ^F command.

#### **z** key

 This command scrolls to bring the current line to either the top (for **z+**) middle (for **z.**) or bottom (for **z−**) of the window. You can also precede this command with a line number, in which case the cursor is moved to that line before the scrolling takes place; e.g., 98z+ will move the cursor to line 98 and then scroll as necessary to bring 98 to the top of the window.

 Elvis also supports **zH**, **zM**, and **zL** as synonyms for those commands. These may be easier to remember, because they are somewhat analogous to the H, M, and L commands. In addition, zz is an easy−to−type synonym for scrolling a line to middle of the window.

### count **^D**

### count **^E**

 These commands scroll the window forward by count lines. If no count is given, then **^E** defaults to 1 line, and **^D** defaults to the value of the scroll option. Supplying a count to the **^D** option has the side−effect of setting the scroll option to count.

# count **^U**

### count **^Y**

 These commands scroll the window backward by count lines. If no count is given, then **^Y** defaults to 1 line, and **^U** defaults to the value of the scroll option. Supplying a count to the **^U** option has the side−effect of setting the scroll option to count.

# **2.2.12 Window commands**

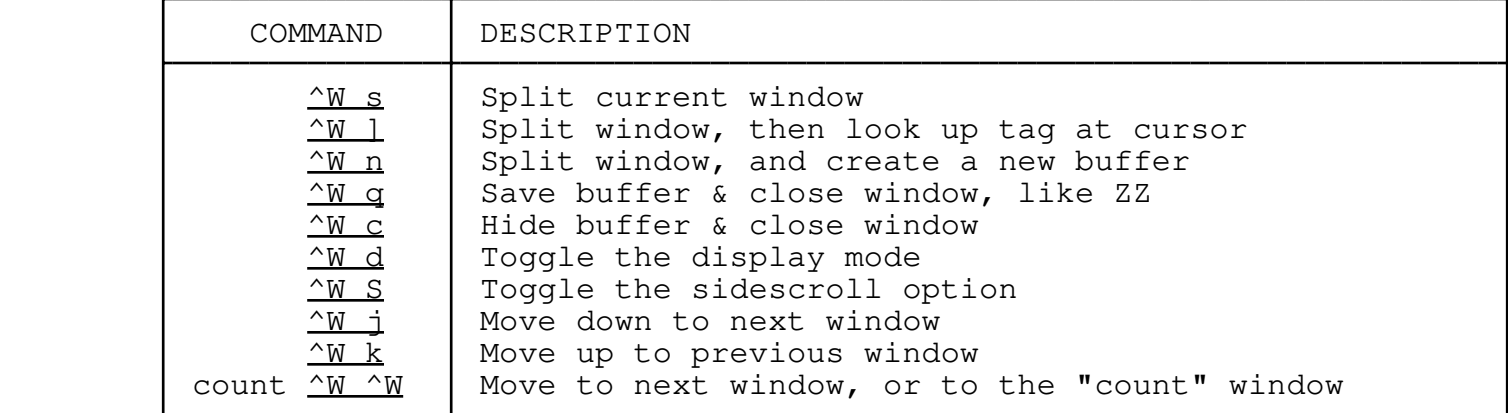

#### **^W s**

 This creates a new window, showing the same buffer as the current window. It is equivalent to the ex : split command with no arguments.

### **^W ]**

 This performs tag lookup on the word at the cursor, and then creates a new window to show the tag definition. It is similar to the ex : stag command.

#### **^W n**

 This creates a new buffer, and then creates a new window to show that buffer. It is similar to the ex :snew command.

# **^W q**

 This saves the buffer if it has changed, and then closes the window. It is identical to the visual ZZ command, and similar to the ex :xit command.

# **^W c**

 This closes the window, but it neither saves nor discards the current buffer. The buffer continues to exist. This command is like the ex :close command.

# **^W d**

 This toggles the windows display mode between two different modes. If the buffer's bufdisplay option is set to "html", "man", or "tex", then it will toggle between that mode and the syntax coloring mode. If bufdisplay is set to a syntax−coloring mode or "hex" then it toggles between that mode and "normal". If bufdisplay is "normal", then this command toggles between that mode and the "hex" mode.

#### **^W S**

This toggles the wrap option off or on, causing sideways scrolling to be alternately disabled and enabled.

### **^W j**

# **^W k**

# count **^W ^W**

 These commands make other windows be current. This is the only possible way to switch windows for some user interfaces such as the termcap interface.

 NOTE: In addition to the commands shown here, some user interfaces may support extensions to these commands. For example, the termcap interface uses **^W+** to increase the size of the current window, **^W−** to reduce the size of the current window, and **^W\** to make the current window as large as possible.

#### **2.2.13 Other commands**

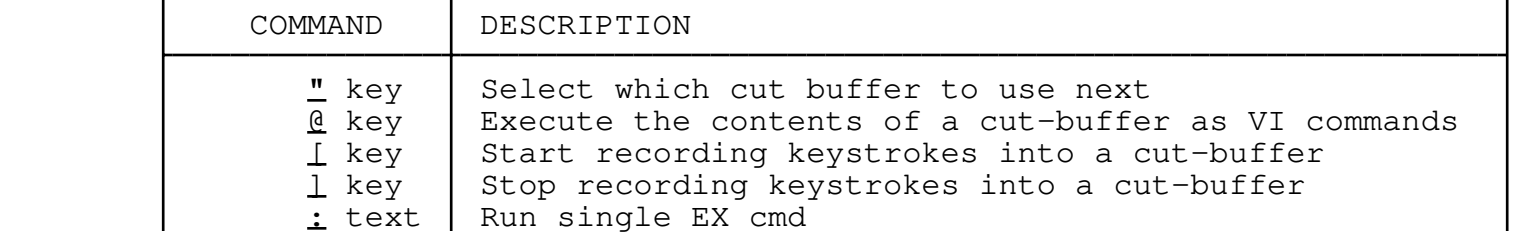

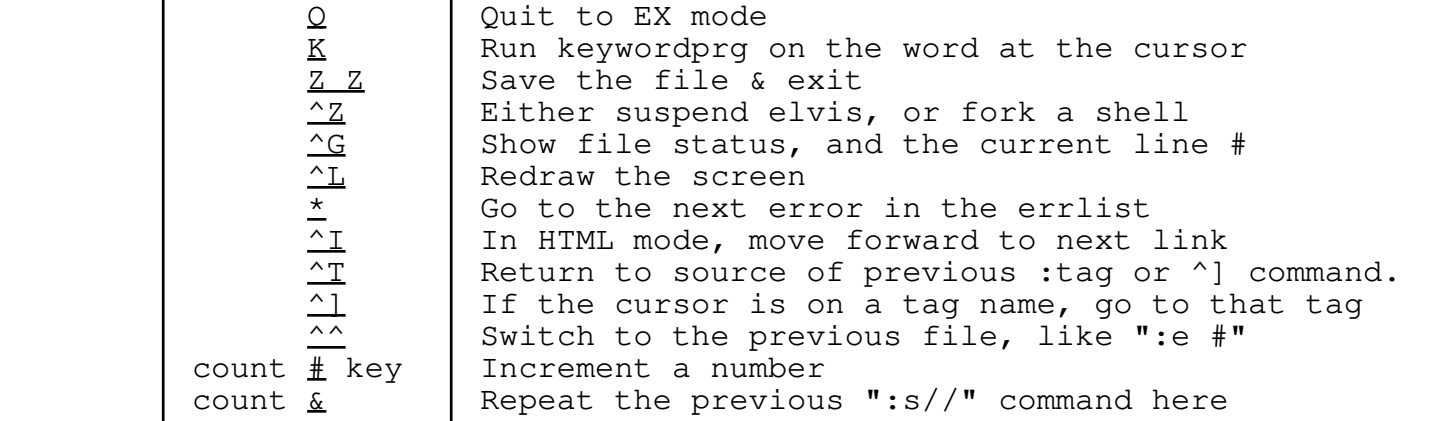

**"** key

 This command determines which cut buffer the next command will use. If the next command doesn't involve a cut buffer, then this command has no effect. If you don't use this command, then the following command will use the anonymous cut buffer.

#### **@** key

 The **@** command executes the contents of a cut buffer as a series of vi command keystrokes. The key after the **@** is the name of the cut buffer to be executed.

#### **[** key

 $\mathbf{1}$  key

 These commands are used for recording keystrokes into a cut−buffer. The key is the name of the cut buffer; it must be a letter. Later, you can replay the keystrokes via the **@**key command.

Note: There are also  $\coprod$  and  $\coprod$  commands for moving the cursor to the start of a section. Those movement commands are unrelated to these **[**key and **]**key keystroke recording commands.

# **: Q**

 This **:** command allows you to enter a single ex command, and then immediately return to visual command. The **Q** command is similar, except that it causes you to remain in ex mode until you give the ex : vi command.

# **K**

This command executes the program named in the keywordprg option, passing it the word at the cursor. This is intended to provide an easy way to run on−line manuals and the like.

**ZZ**

 The **ZZ** command writes the current file if it has changed, and then exits. It is equivalent to the ex  $: xit$  command.

#### $\mathbf{z}$

This command will either suspend elvis, or fork a shell program.

 Either way, you'll get a shell prompt. **^Z** is equivalent to the :stop ex command.

 $\triangle$ G

 The **^G** command displays the status of the current file. It is equivalent to the ex :file command with no arguments.

### $^L$

 The **^L** command causes the current window to be redrawn from scratch. This is handy when another program or line noise changes the screen in a way that elvis can't detect & correct automatically.

# **\***

 The **\*** command moves the cursor to the next error reported by the compiler. It is equivalent to the ex : errlist command.

### $\mathbf{r}$

 The **^I** command (the **Tab** key) moves the cursor forward to the next hypertext link, if you're in the "html" display mode.

# **^]**

 $\overline{r}$ 

 The **^]** command performs tag lookup on the word at the cursor position, and moves the cursor to the file/line where the tag is defined. It resembles the ex :tag command. The **^T** command returns the cursor to the previous position, like : pop.

# *<u>A*</u>

 After you've switched edit buffers in a window, the **^^** (Control−Carat) command switches back to the previous buffer, and moves the cursor to its previous position within that buffer. It is like the ex  $:=$   $:=$   $\frac{e}{2}$  command.

# count **#** key

 This command allows you add or subtract count to the number at the cursor. If the cursor isn't on a word that looks like a number, then the command fails. If no count is given, then 1 is assumed. If the key is "−" then count is subtracted from the number. If the key is "+" or "#" then count is added to the number. If the key is "=" then the word is changed to count. Any other key causes the command to fail.

# count **&**

Repeat the previous  $:s/re/news$  command on the current line. If count is given, then also apply it to each of the count−1 following lines as well.

# **2.3 Visual Commands, sorted by their ASCII code**

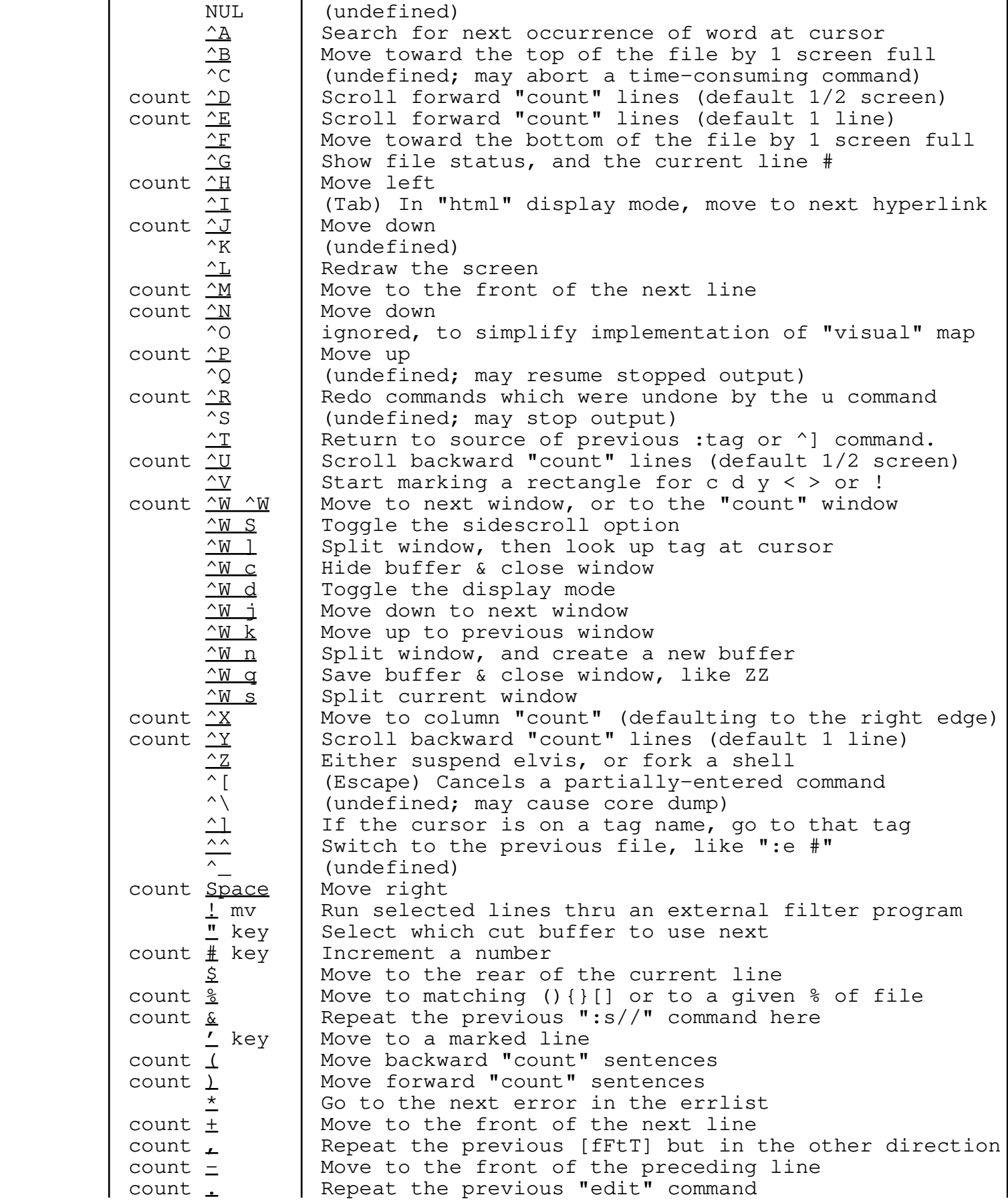

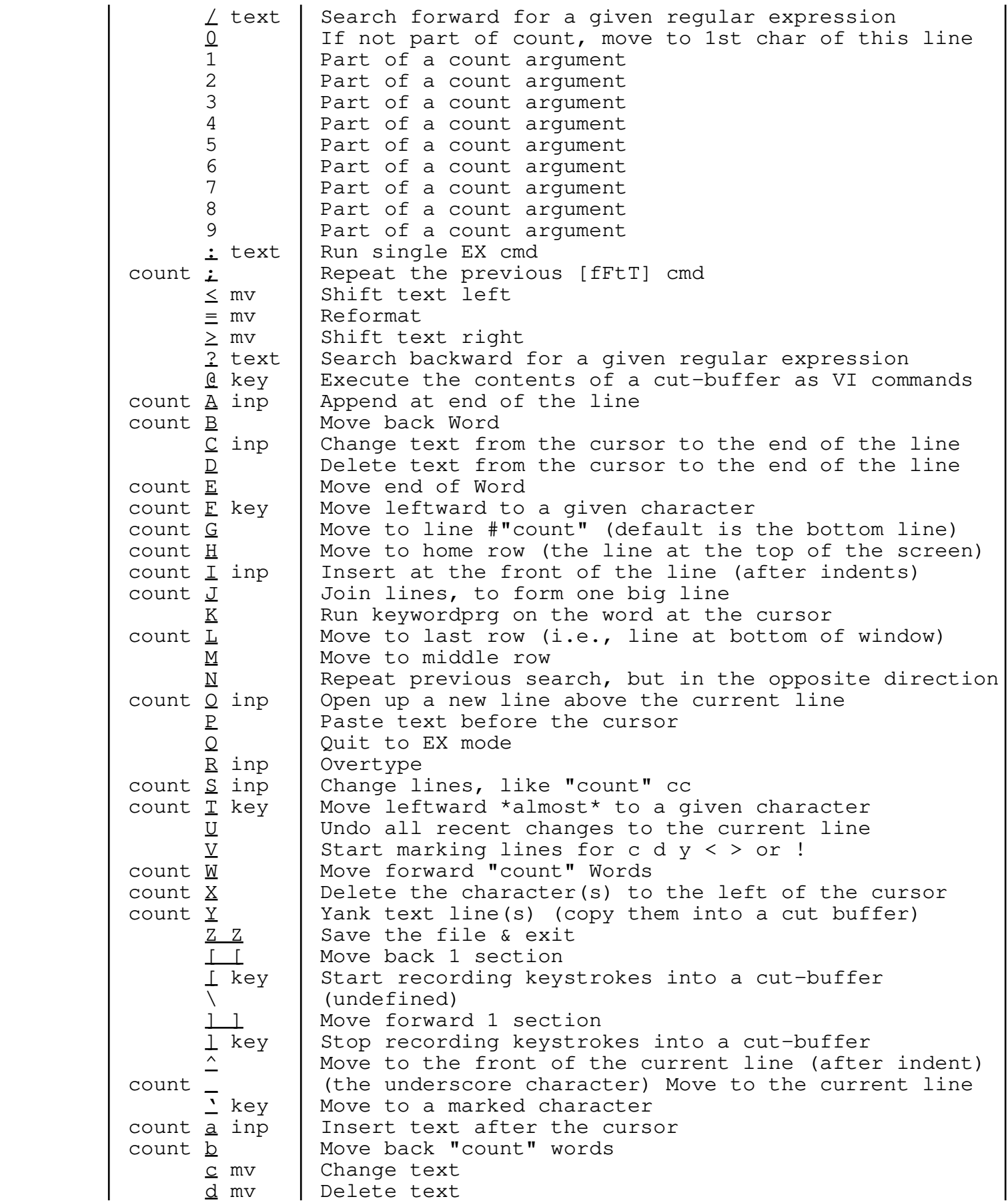

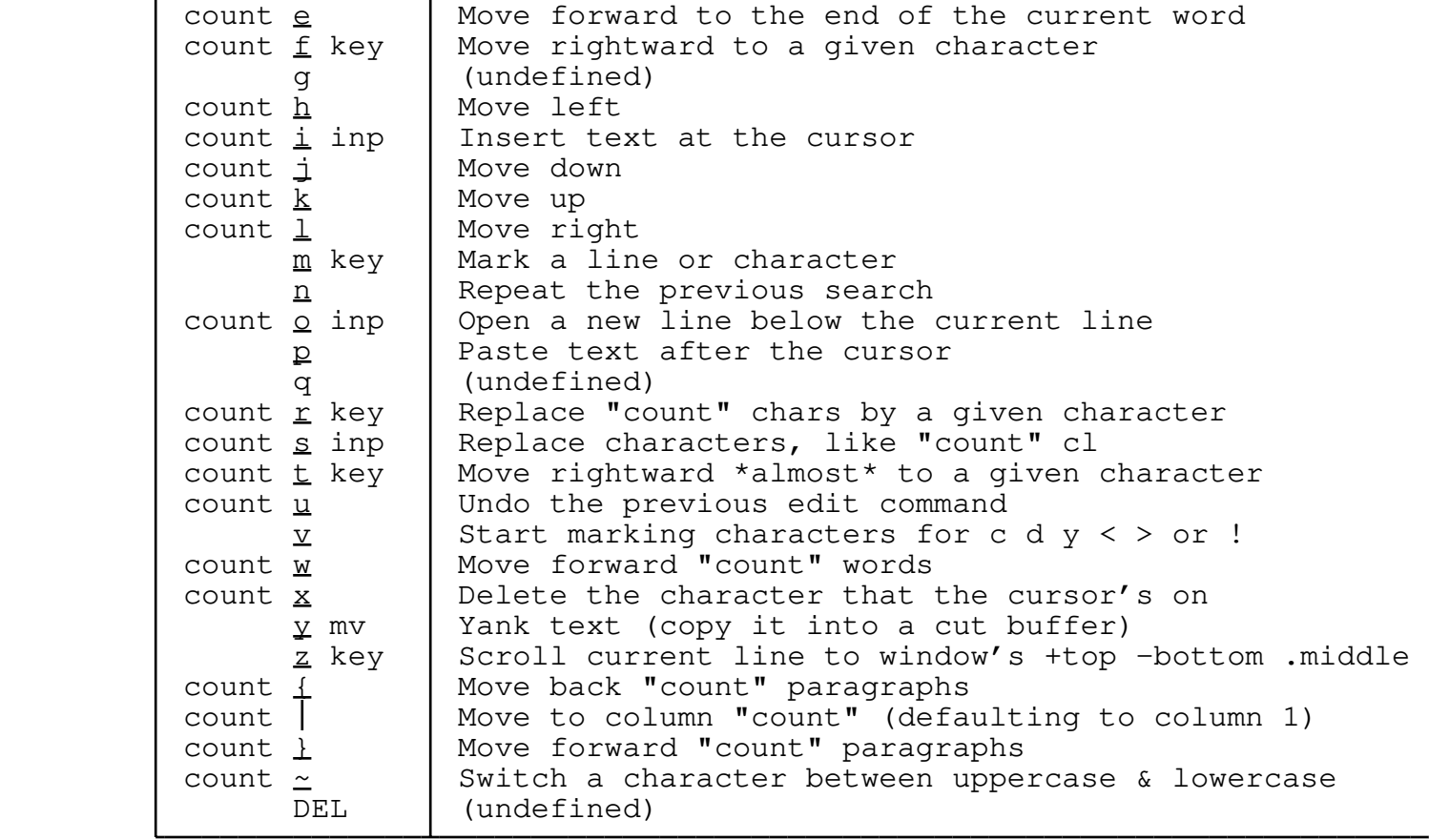